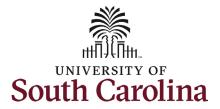

### How to review and approve a Tuition Assistance request in HCM:

This job aid outlines the process for supervisors to review and approve their FTE, Research Grant, and Time Limited employee's request for Tuition Assistance.

#### Information Screenshots This process is governed by policy PeopleSoft@peoplesoft.com HR 1.61. Fri 5/10/2024 9:41 AM To be eligible for tuition assistance, faculty and staff must be: A request for tuition assistance has been submitted to you for approval by: **Employed for at least 30** Empl ID: U61552036 hours per week in an FTE, Research Grant or Time Name: | Harry Potter Limited position. OR have College/Division: Division of Information Technology appointment as an ROTC affiliate. Please log in by clicking the link below, review the request, and approve, recycle or deny the form. Have successfully completed If you recycle or deny the form, please add comments to outline your concern for the employee. six months of employment at USC. Thank you! Have been admitted to the **University of South Carolina** through the appropriate Link to form: admission process. https://hcm-tst.ps.sc.edu/psp/HTST/EMPLOYEE/HRMS/c/G3FRAME.G3SEARCH\_FL.GBL? Page=G3SEARCH\_FL&Action=U&G3FORM\_ID=703784&G3FORM\_TASK=EVL Pre-Step: 1. Receive automated email when a Tuition Assistance Request form has been submitted for your approval.

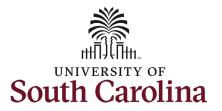

#### Steps:

Click the Employee Self
 Service drop-down menu
 button and select the
 Manager Self Service option.

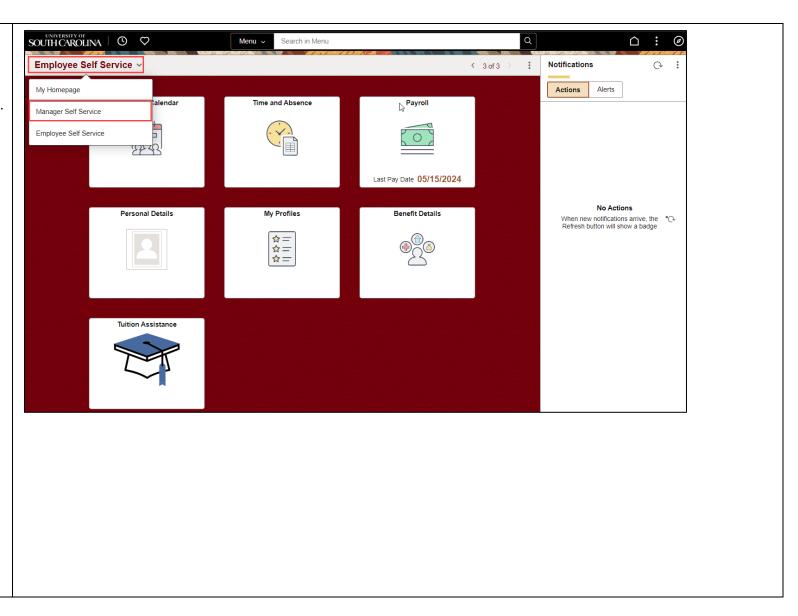

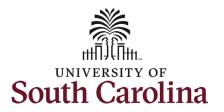

- From the Manager Self Service page, click the Approvals tile.
- 3. From the Pending Approvals page you can filter your queue on the left-hand menu. Click the Tuition Assistance option.
- 4. Click Harry Potter's pending Tuition Assistance request to review details.

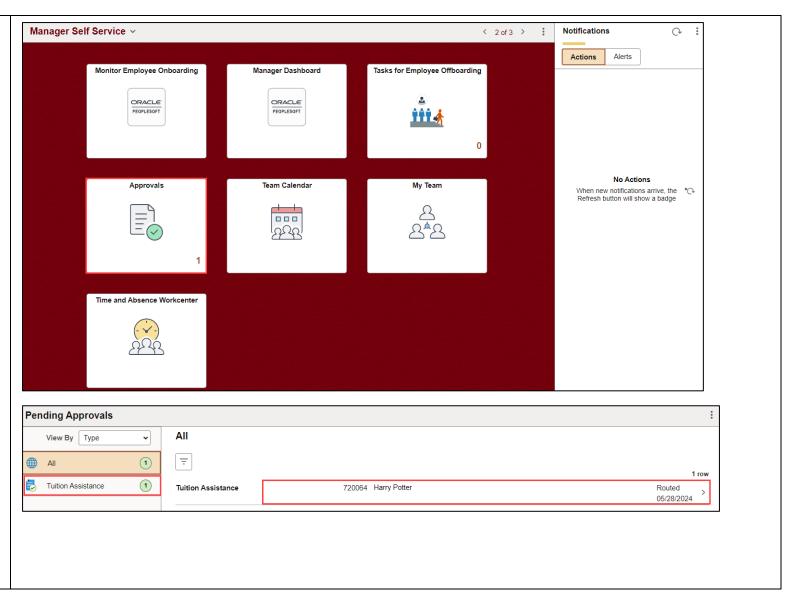

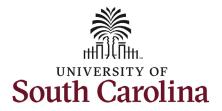

5. Review the form details.

Refer to the **Tuition Assistance Request job aid** for details on information that the employee is asked to provide.

NOTE: If the employee has not yet completed the admissions process and registered for classes through Self-Service Carolina *OR* if the student registered for classes on the same day that they initiated the Tuition Assistance Request form, they must certify that they have completed the admission process. Note that no enrollment data will appear, but the employee can proceed with the request. This is shown in the second screenshot to the right.

 If an employee selects No at the certification step, the form does not allow information to be entered and prevents form submission.

| : Tuition Assistance Request                     | Form ID 720064 (Pend                        |
|--------------------------------------------------|---------------------------------------------|
| Employee Information                             |                                             |
| Empl ID A05097661                                | Empl Record 0                               |
| First Name Harry                                 | Last Name Potter                            |
| Email ID HPOTTER@mailbox.sc.edu                  | Business Unit SCCOL USC Columbia            |
| Responsibility Code CL039 College of Education   | Department 152000 CED College of Education  |
| Employee Classification FTE Full Time Equivalent | Job Code AH15 Administrative Coordinator II |
| HR Status A                                      |                                             |
| Enrollment Data                                  |                                             |
| Term Description Fall 2024                       | Term Code 202408                            |
| Student Classification Graduate                  | Hours Enrolled 6.000000                     |
| Start Date 8/16/2024                             | End Date 12/31/2024                         |
| Request Period                                   |                                             |
| Requested Semester Fall 2024                     |                                             |
| Semester Fall 2024                               | Academic Year 2024/2025                     |
| Start Date 08/16/2024                            | End Date 08/15/2025                         |

| Admissions Requirement                            |                         |
|---------------------------------------------------|-------------------------|
| I certify I have completed admissions process Yes |                         |
| Enrollment Data                                   |                         |
| Term Description                                  | Term Code               |
| Student Classification                            | Hours Enrolled 0.000000 |
| Start Date                                        | End Date                |

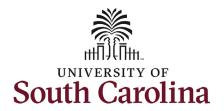

 If the class(es) take place during work hours, be sure to read the employee's answer in the how do you plan to make up time missed from your job? field.

If edits are needed, click the **Recycle** button to return the form to the employee.

7. If you are ready to approve the request, click the **Approve** button.

NOTE: If your employee's Tuition Assistance Request form is pending your approval 5 calendar days after submission, system logic will automatically route the request to your area's College/Division or Campus HR team for review and approval. Once you or the HR contact approves the request it is routed to the campus Bursar's office for final approval.

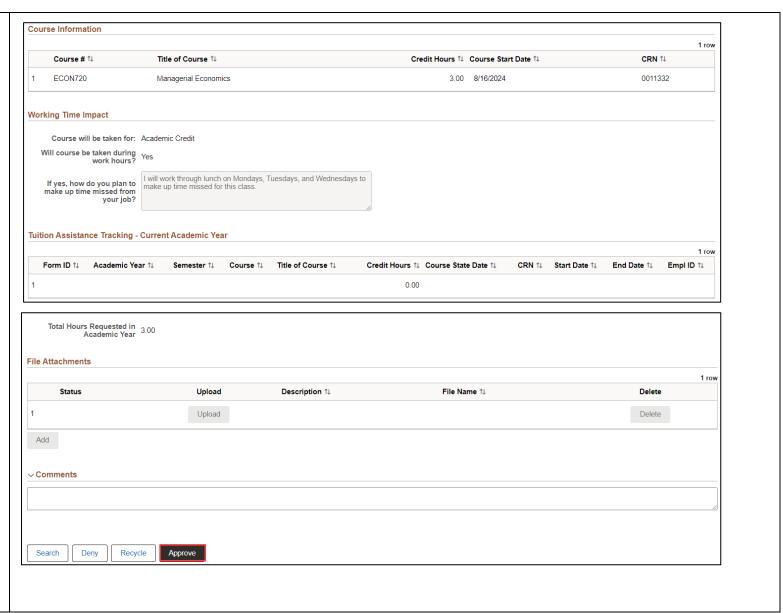

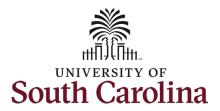

 Click the View Approval Route to see the form's workflow.

Since you, the employee's direct supervisor, approved this Tuition Assistance Request form, the workflow will show **Skipped** at the College/Division or Campus HR step.

The form is now pending with your Campus Bursar for final approval. If the Bursar recycles the form to the employee for any reason, you will be required to review/approve the request again.

9. Click the **Done** button.

Thank you for supporting your employee's educational goals!

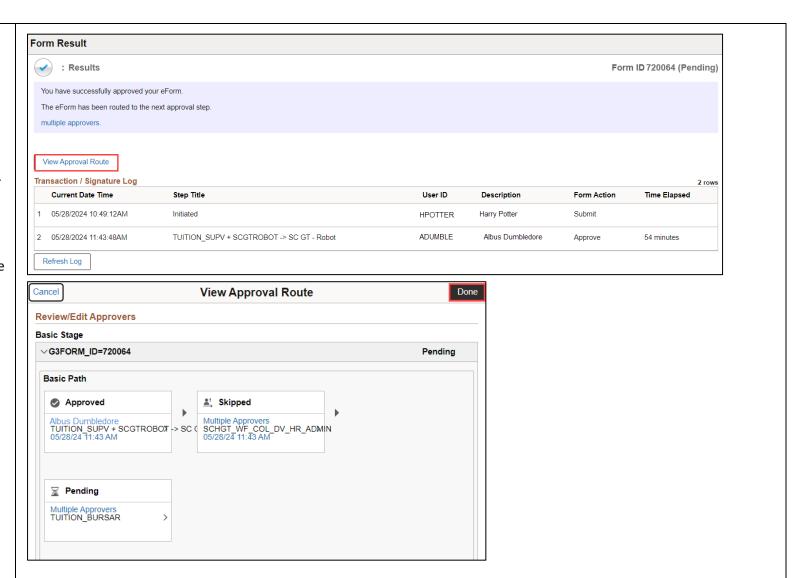